## **Flight Watch changes**

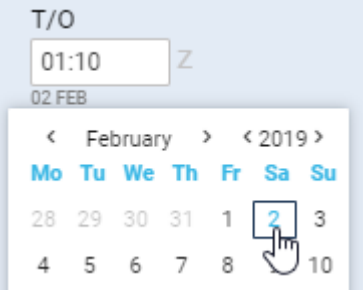

Date input in the Flight Watch

**Date** of the time input can be selected for each individual box apart from EET.

As soon as you click inside the applicable box Leon will display the date underneath the box in the "ddMMM" format.

To **change** the date, simply click on the date displayed below the box and choose the new date from the calendar.

From: <https://wiki.leonsoftware.com/>- **Leonsoftware Wiki**

Permanent link: **<https://wiki.leonsoftware.com/updates/flight-watch-it-is-possible-to-change-the-date-of-inputs>**

Last update: **2019/02/04 12:09**

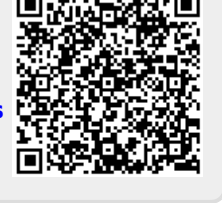